# **GUIDE TO USING THE ONLINE TOURNAMENT REGISTRATION SYSTEM**

This guide explains how to use the Online Tournament Registration system for Chesapeake Region Juniors Girls and Boys Tournaments. It must be used by Chesapeake registered teams.

Out of region teams will need to use the paper application process. They should read the Guide for Out of Region teams.

This is a web based method that allows the team representative to apply for tournament entry. Once registered to use this system, the team information is kept in an online database and automatically submitted with each tournament application.

Team Reps should be familiar with the "Coaches Guide to playing in the Region" before registering for any tournament. That document contains a much broader discussion of the rules that guide how Junior tournaments are run.

The use of the Online Tournament Registration process is required for CHRVA teams because it provides:

- The database of Team Representatives and Coaches e-mail addresses is used by the Coordinators to keep teams informed of changes and new information during the season.
- Online Tournament registration requests are automatically tabulated and provide the Coordinators early insight into dates teams would like to play. They can recognize dates that don't have enough slots and sometimes make additional tournament arrangements.
- **Teams can see when the check dates were received for the team application.**

### **CHESAPEAKE REGION WEB PAGES**

Additional information can be found on the CHRVA Region's web pages. Start at the Regions main page and follow the tabs to:

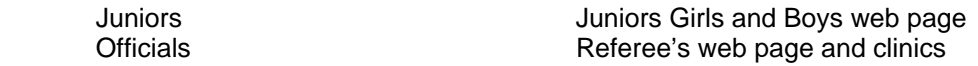

Visit the web sites often because they are routinely updated with new tournaments and other information.

### **SUMMARY OF THE PROCESS**

The following is a list of steps in using the Online Registration System through the complete process:

- USAV Registration of the team by your club administer using the Weppoint Registration System.
- Activation of the team for use of the Online Tournament Registration of the team
- Monitor tournament announcements
- Submit tournament entry request
- Submit tournament entry fee
- Team Selection
- Posting of tournament schedule
- Tournament check-in and competition
- Posting of results

The following sections explain these steps in further detail.

## **USAV REGISTRATION OF THE TEAM**

Before a team can be entered into the tournament registration database, it must complete the USAV registration process. The players must complete their club declarations and the Club Director or Club Administrators must form the club team(s). Teams should complete the team registration early.

See the Coaches Guide for recent changes to the registration process. The Registration Information section of the CHRVA Region web page provides supporting information and forms.

## **ACTIVATION OF THE TEAM**

Once your team has been setup in Webpoint, your Club Director or Administrator will be able to retrieve your USAV registration team number and your team code. Your team representative will now be able to activate the team in the online database. This should be done immediately because it may take up to 5 days before the age group coordinator is able to confirm the team and authorize use of the online account.

The Tournament Registration screen provides three options:

- Use an existing team account to register for a tournament
- Request a new team account
- Obtaining a copy of this Guide

The **web address of the Tournament Registration page** has been distributed to Club Directors. The Club Directors will provide it to their team representatives. This page is also available through the CHRVA website navigation links.

#### **Account Responsibilities**

The CHRVA online tournament registration account allows the team to conduct business within the region. Use of the account incurs all the same obligations as if the paper application was signed and sent in.

The tournament application is a contract. Online submission is also a contract and authorized by password control.

#### **Activating a new team**

Click on the "Applying for a first time account" option. A screen is provided that needs to be filled out. It requests information about team name, team representative, and coach. Most of this is contact information that will be used by the Coordinators and Tournament Directors. Therefore it is important to list people that will respond promptly when contacted.

Most fields are self-explanatory. A few are worth noting:

- Webpoint Team Code. It will have the form FJ2SAMPL1CH Do NOT enter any spaces.
- Webpoint Team Number. This number can be found in Webpoint on the team page.
- Password. Write it down. It will be needed to apply for tournaments. It should be at least 8 characters.
- Team Representative. This is the point of contact. It may or may not also be the coach. This person must monitor their e-mail on a regular basis.
- E-mail address. If the team rep and coach have different e-mail address, put both down. The coordinators will often send out messages to both addresses. Multiple email address may be entered in each email field separated by a comma.

When complete, click on the submit button. A message will be sent to the coordinator requesting the account be activated. When the coordinator has activated the account, the team representative will be sent a confirming e-mail. The account will NOT be active before the e-mail is sent out.

If you haven't heard from your Coordinator in 5 days, send them an email.

#### **Changing the Account**

If there are changes to the account, the Age Group Coordinator can make changes. Do not wait until the last minute because they may require confirmation from the Club Director.

### **TOURNAMENT ANNOUNCEMENTS**

All CHRVA sponsored Juniors tournaments are officially announced by their posting on the Tournament web pages. Tournaments are posted after they have completed the sanction process. Most will appear early in the season. Others will be posted later in the season as soon as they are approved. The tournament listing should be checked each week for new events. Sometimes, but not always, the Age Group Coordinator will send out e-mails announcing a new or changed tournament.

#### **Tournament Search Page**

The Tournament Search screen is accessed by clicking (girls or boys) **Tournaments** on the Juniors web page index on the left of the screen.

The Search Page allows you to limit the listing of tournaments. Typically this will be by age but could be used to search by host, level or tournament name. If you are not finding the tournaments you are expecting, remove search restrictions and review a larger list.

When finished entering search criteria, click on the SEARCH button. Results will be displayed.

#### **Tournament Summary**

The Tournament Summary screen provides a one line summary of each tournament. Most of the information is straight forward.

Clicking on the tournament name will bring up the complete Tournament Announcement. Clicking on the location will take you to the CHRVA site directions page.

Pay close attention to the last two fields:

- The close date indicates when both the request to play and entry fee must be in the Coordinator's possession for the first selection.
- The tournament priority indicates which tournament(s) must be filled first.

### **REQUESTING ENTRANCE TO A TOURNAMENT**

Team representatives can register for tournaments by starting at the Tournament Registration page and login in with their CHRVA team code and password. Tournament will close approximately 3 weeks before the play day to allow for 2 week postings.

To request entrance to a tournament, select the tournament from the tournament list and complete the form fields requested.

Note the following are important:

- The request requires all three pages to complete. If you don't go through 3 screens, you will not get a "Completed" message and the request will not have been submitted.
- The Team Representative will receive a confirming email. If the email isn't received, the requested wasn't properly submitted. You can verify your entry was submitted by viewing your Tournament History when you log into the Online Tournament System.
- The entry fee must be received by Age Group Coordinator by the close date.

Late entries will be accepted but can be considered only if there are not enough teams to fill the tournament by the close date.

#### **Team Information**

The team information screen requests the same information required on the Tournament Contract. When applying for the 1<sup>st</sup> tournament, the fields will be blank. Subsequent tournaments will have the last save values.

For the team scorekeeper and referee fields, enter only one certified player for each field. While most teams will have more certified players, only one is needed to tell the Tournament Director and Referees preparing for the tournament that the team isn't likely to need paid coverage.

#### **Changes to team information**

Each time a team applies to a tournament, the information screen is displayed. Any changes should be made at this time. Changes will be saved in the online database.

At the tournament, the coach remains responsible for making any updates and corrections to the team roster during check-in.

#### **Application Status**

Team Reps can see a limited status of their application. The two critical states are online application submitted and when the tournament check was received by the Coordinator.

Note that there will be a delay between the initial date the application was filed, receipt of the check, and when the Coordinators are able to update the records. Check received dates will be based upon date received, not when the information is entered into the system.

## **TOURNAMENT ENTRY FEE**

The entry fee must be sent to the Age Group Coordinator. The check must be made out to the organization listed under "Make Checks Payable to" and be received by the published closed date.

Late entries will be accepted but can be considered only if there are not enough teams to fill the tournament by the close date.

Tournament entry fees are never cashed until the team has been accepted to the tournament and the applications and checks are forwarded to the host club. Typically applications and checks are sent to the host about a week before the event. All other checks are shredded.

### **TEAM SELECTION**

When a team has been selected to play in a tournament, the official notification is the posting of the play schedules. Coordinators will be attempting to post seedings 2 weeks before a tournament. Early season and tournaments with scheduling difficulties may be delayed.

Chesapeake Region teams are selected based upon the last play rule. See the *Coach's Guide to Playing in the Chesapeake Region* for further information.

## **POSTING OF SCHEDULES and SEEDINGS**

Schedules are posted on the web as soon as they are finalized. Schedules can be viewed by anybody. Parents and players are encouraged to use this web page to obtain play and work schedules.

There is a prescribed set of rules for putting together the pool seedings and play schedules.

Normally team selection will occur one week and schedules will be posted the following week. That allows the latest results to be used for seeding purposes. Since most teams are required to be present during the first match, coaches are advised to plan for early arrival.

### **TOURNAMENT CHECK IN**

During check-in at a tournament, the coach is responsible for making any roster changes.

A copy of the **WEBPOINT** generated roster is required to be turned in at check-in. No roster – no play – and checks will still be cashed.

## **POSTING OF RESULTS**

Tournament results are posted on the Web after the Results Coordinator receives them from the Tournament Director.

Select **RESULTS** from the Juniors main page. The standard search page is provided or you can obtain a complete list of tournaments. Select the tournament from the list.